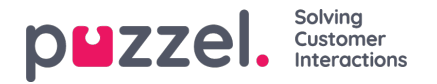

# **Import list with new users**

You can import a file with several new users as an alternative to creating one user at a time. Click on the *Import User List* link on page *Users - Users*

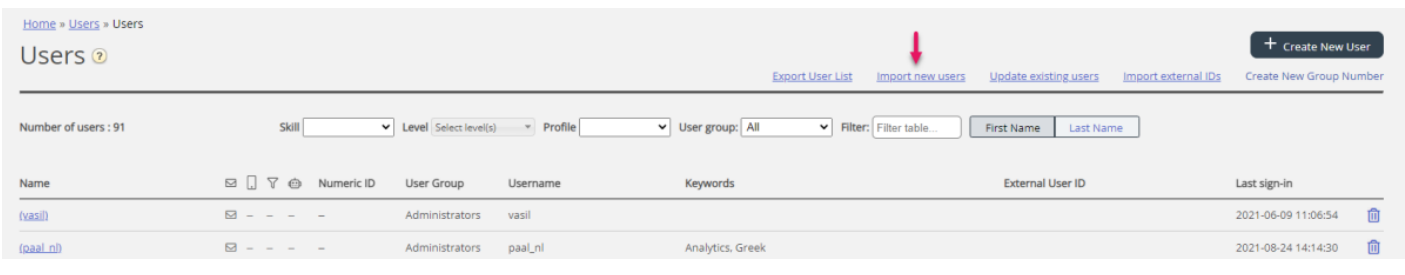

#### ...to open the *Import User List Wizard*:

Y

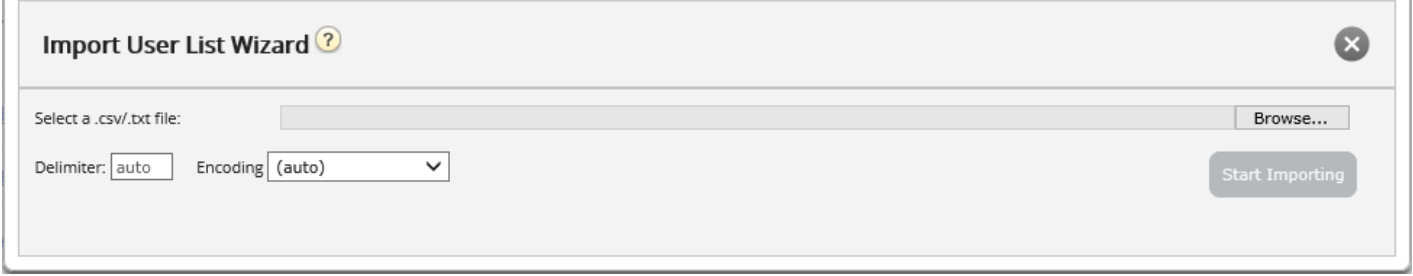

In the *Import User List Wizard*, select the txt/csv\* file on your computer, preview it, and click*Start importing* if the format is correct. If one or more cells contain invalid values, error messages will be given in tooltips in red cells, and you cannot import the file.

\* We recommend **UTF-8** encoding for the file to make sure characters other than a-z are shown correctly.

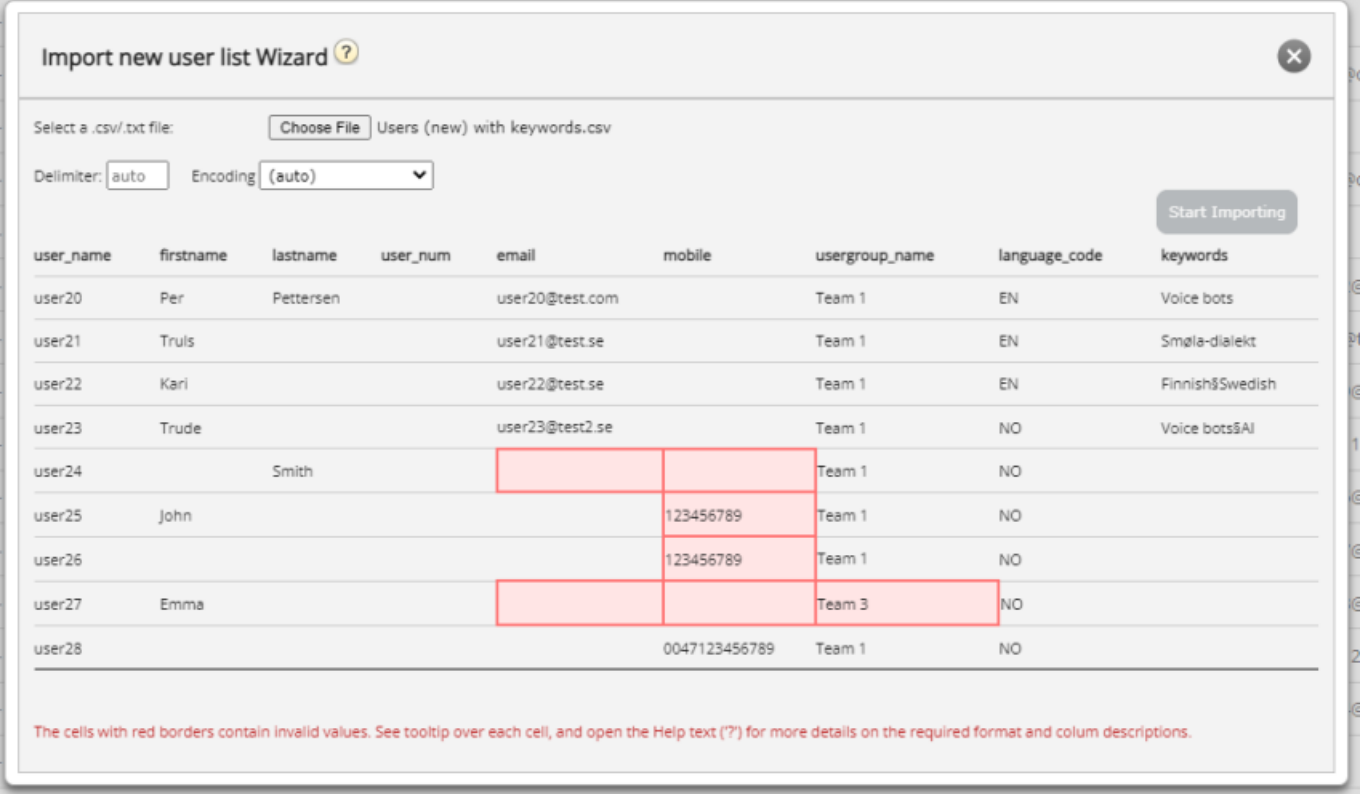

The first row in the file must contain these column names: *user\_name, firstname, lastname, user\_num, email, mobile, usergroup\_name, language\_code, keywords*

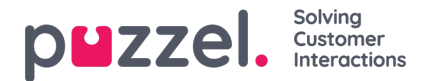

## Template:

### [NewUserList\\_0.csv](https://help.puzzel.com/system/files/2022-02/NewUserList_0.csv)

Row 2-N contains the new users. We allow max 100 rows in a file.

If the file contains a row with an existing user name, the user name cell will be red. If a row does not contain email or mobile, or if usergroup\_name does not exist, the the cells will be red. Start importing is enabled only if the validation does not find any errors in the file.

About the columns:

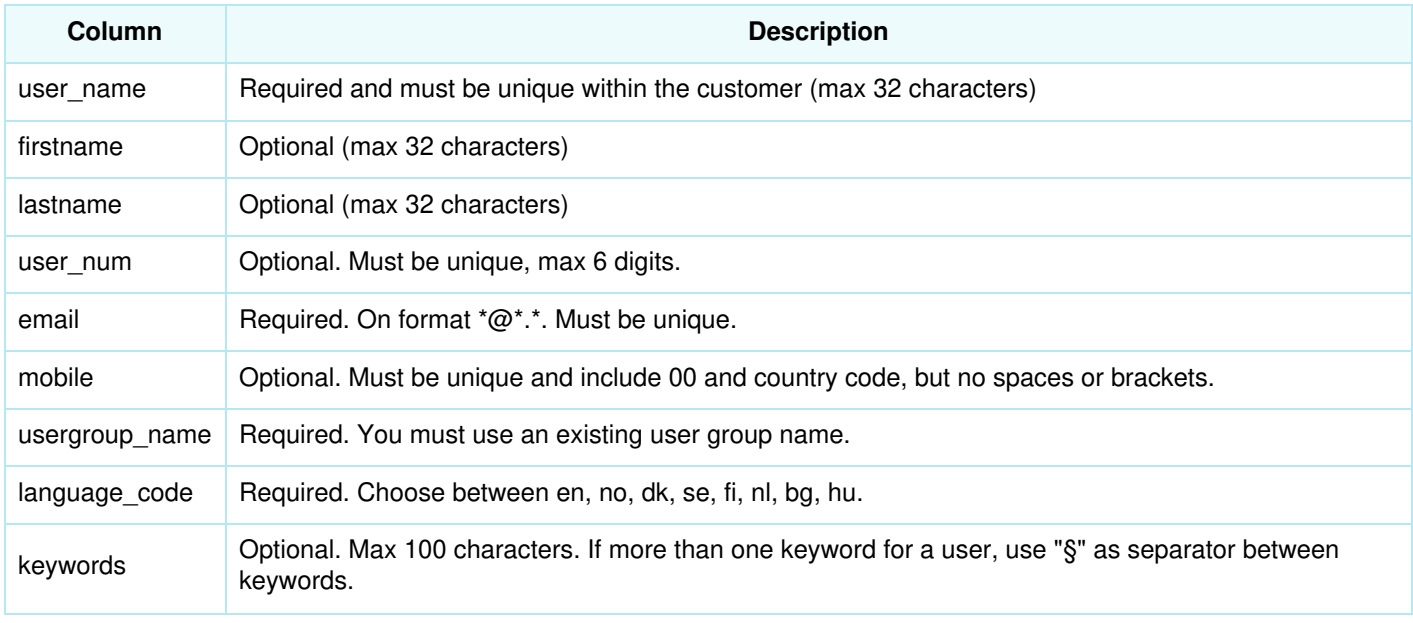

## **What about Puzzel ID?**

*Puzzel ID* and *User type* can not be added as columns to this import user file. A new user imported from file is given User type = Person, and the provided Email address is copied into the Puzzel ID field.

## **How to save numbers starting with 00 from Microsoft Excel**

Format the column as text (select the column, right-click and choose 'Format cells', then choose 'Text'). Or type ' before the digits (004712345678) so that Excel understands this is text and shows the leading zeros. Then save the file as CSV or UTF-8 (txt).